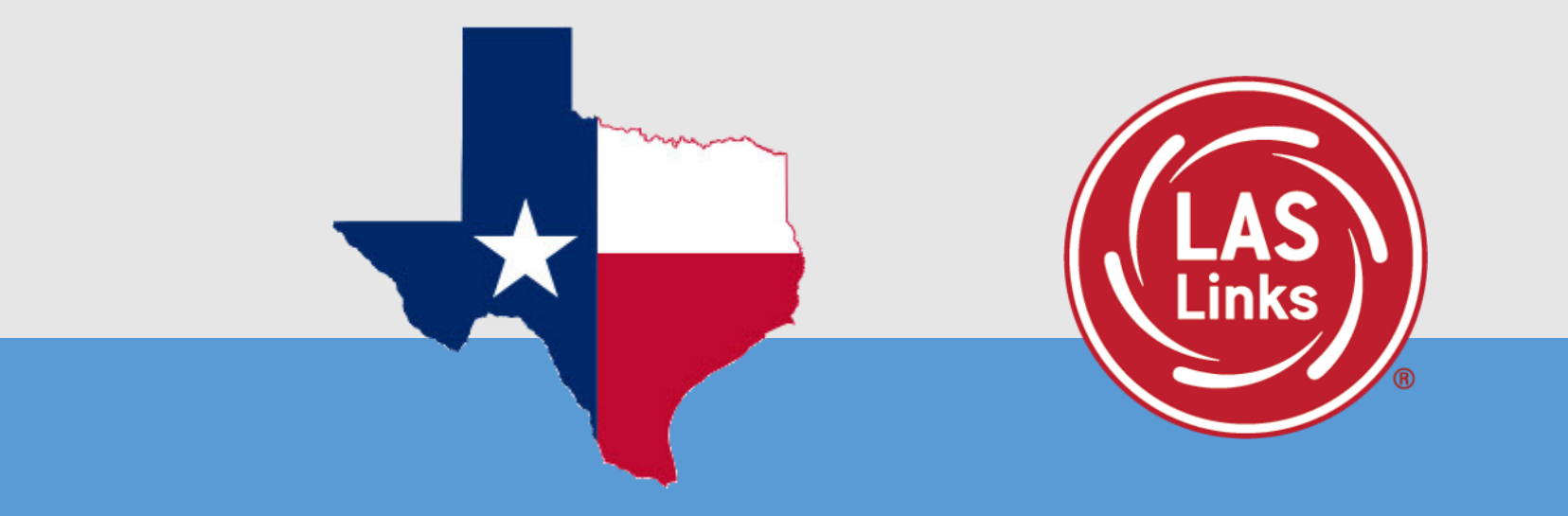

# **Guide to Navigating the LAS Links Online Student Practice Test**

LAS Links Online: Student Practice Test **Student Access:** 

#### **Practice Test:**

- Highly recommended prior to live testing.
- Available in both English and Spanish
	- It is up to each LEA to determine which language to practice first.
- Student technology readiness should be determined during the practice test.
- Students may access the practice test two ways: click on the DRC INSIGHT app or using CHROME go to:

<https://wbte.drcedirect.com/LL/portals/ll>

**Note:** Do NOT give the student live test credentials (their test ticket) until they are ready to actually take the real test.

### PC/MAC/iPAD/Chromebook

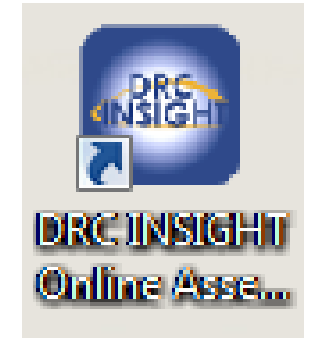

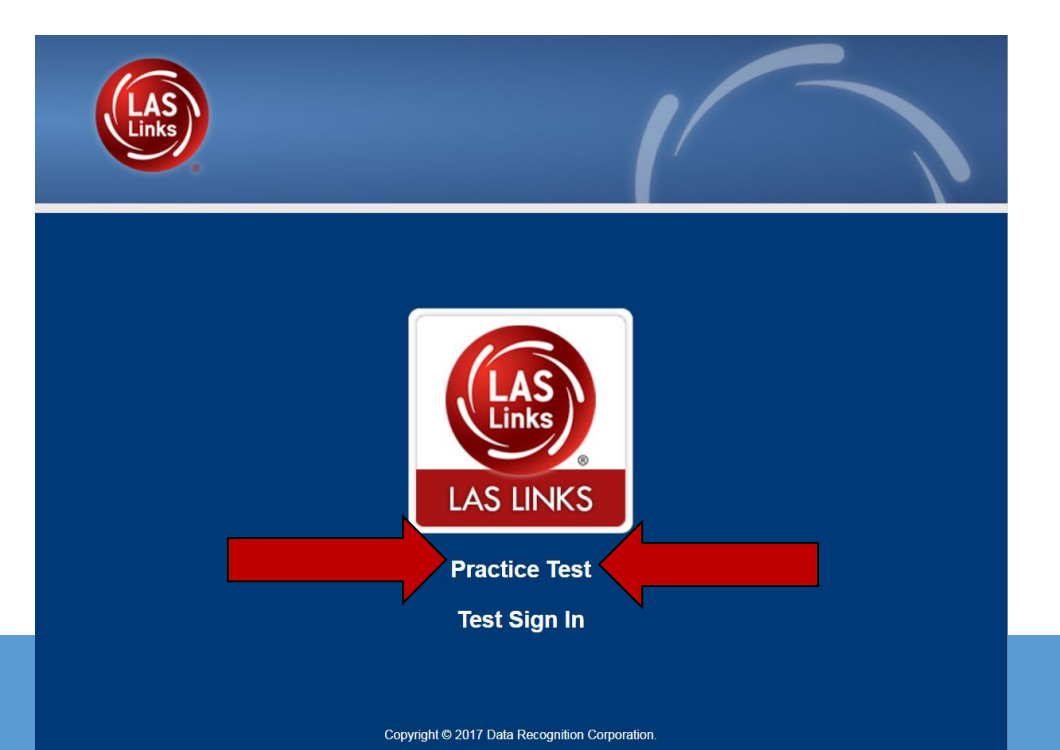

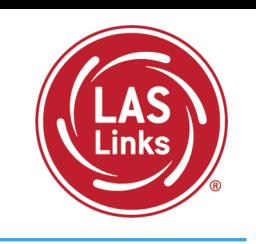

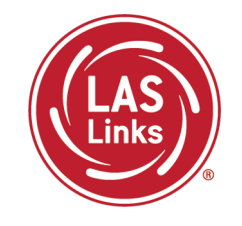

You may have students take the practice test individually or as a whole group:

- The practice test in its entirety should take approximately 20/25 minutes or less
- Have the link to the Practice Test open on another tab on your computer: <https://wbte.drcedirect.com/LL/portals/ll> and show it as a whole group –or-
- Have each student go to this URL, put their headsets on and take the practice test. Remember, they can also click on the INSIGHT app to access the practice test.
- If you take the students through the practice test(s) as a whole group, if you show the speaking domain, you will need a head set that you will plug in when you are prompted to record an answer, or your device microphone needs to be enabled.

**Time Saving Tip:** The embedded videos regarding the tools provided in each of the 4 domains are the same videos. Once the student has watched those videos and practiced with the tools during the first domain, they may skip the videos and the tools practice in the remaining domains and go straight to the specific domain practice items.

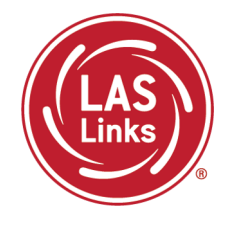

4

Once launched, you are given the choice of what you'd like to practice: English or Spanish, Content and Form, and Grade span:

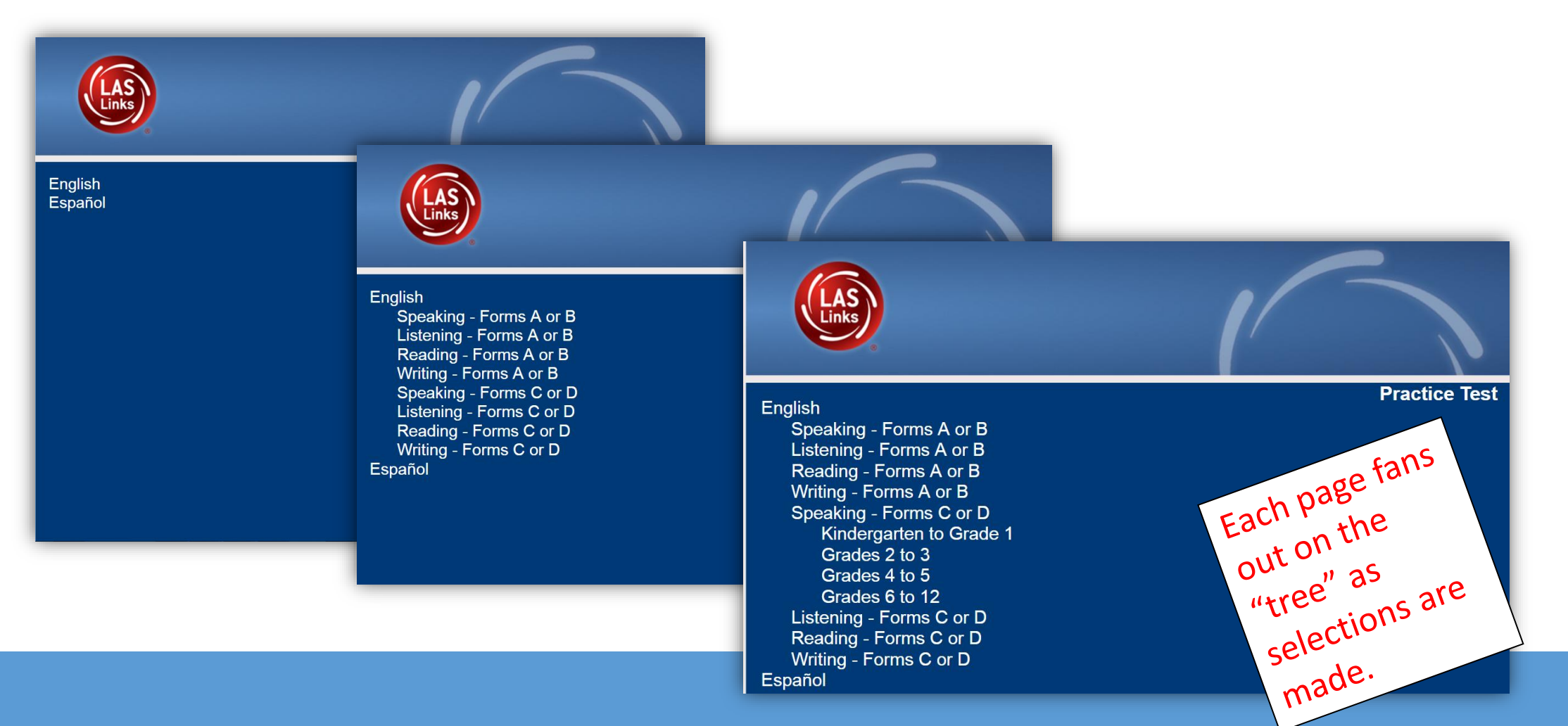

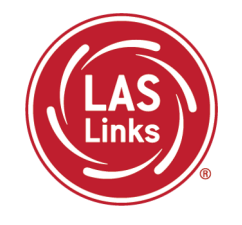

Students navigate through the first few "test identification" screens that simulate what they will see on the actual test. This includes a microphone check.

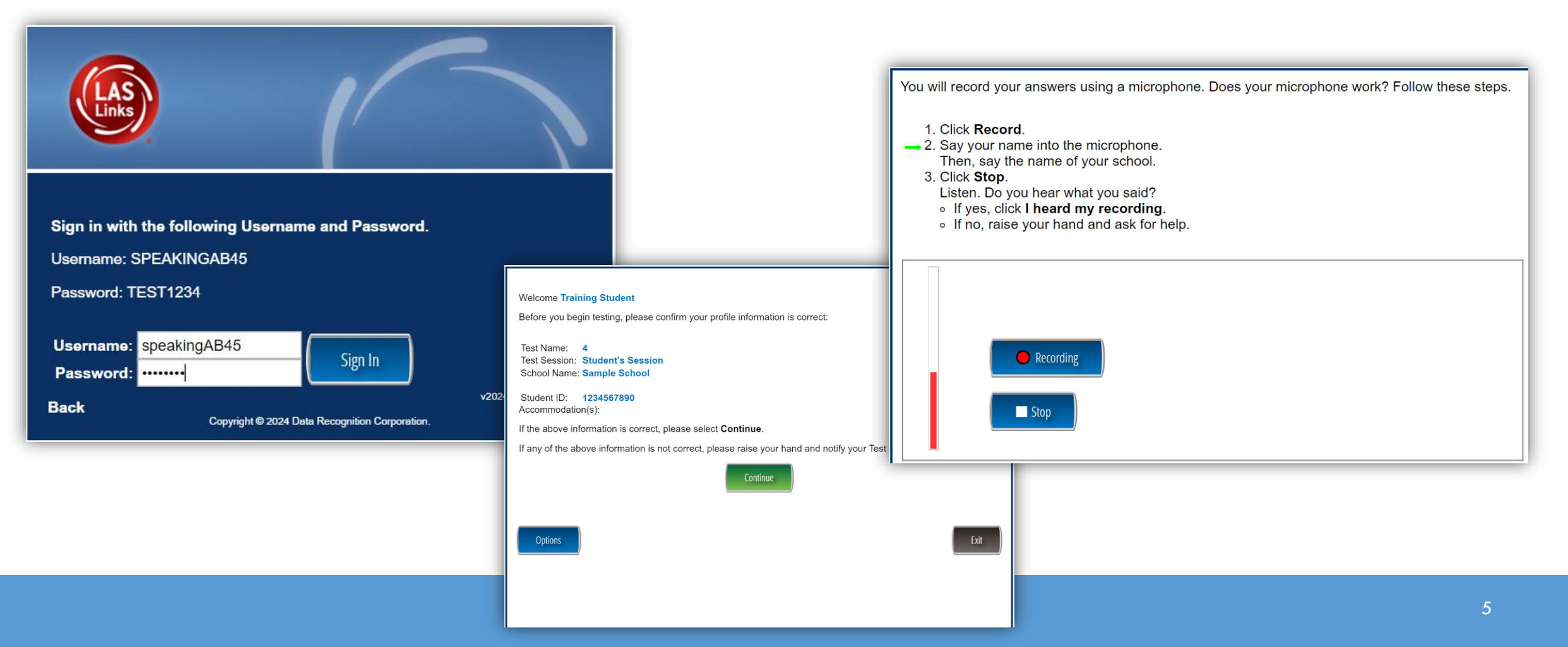

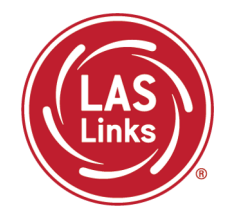

A video will play showing students how to use each of the online tools. The student is then given the opportunity to practice using each of the tools.

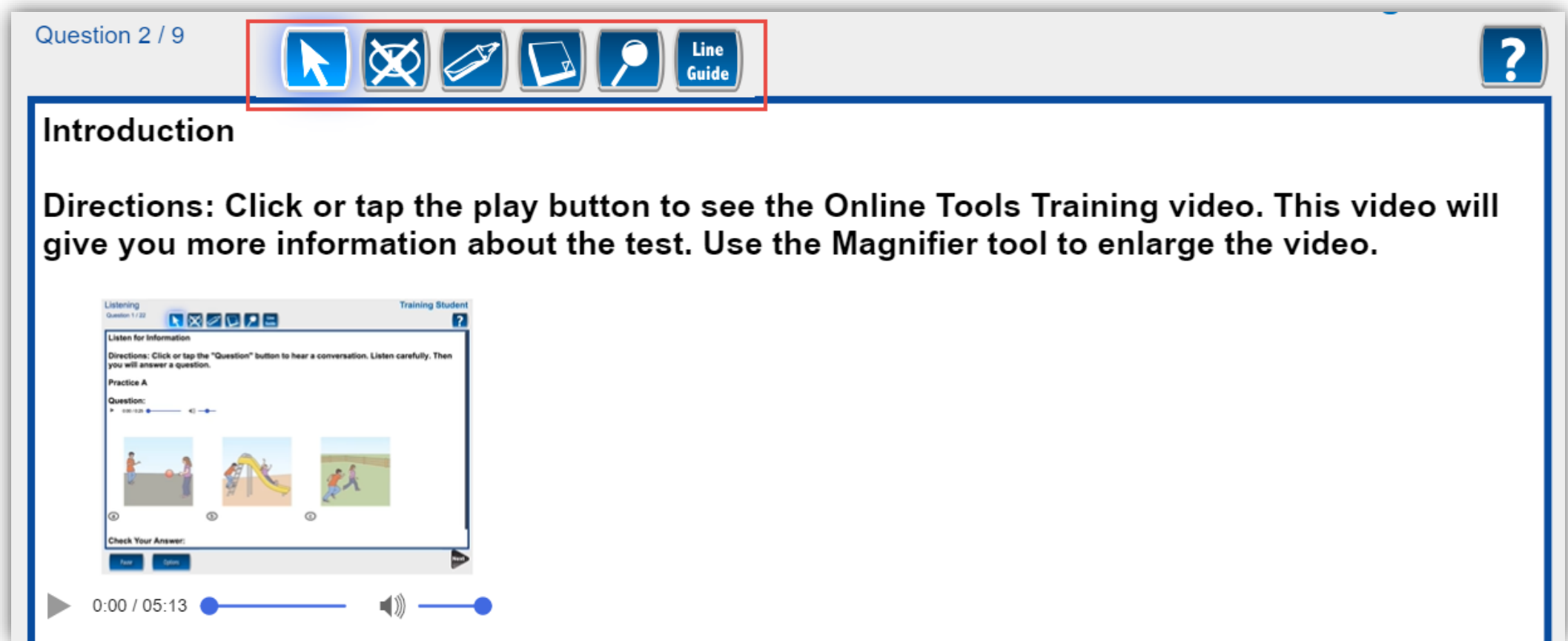

## LAS Links Online Student Practice Test

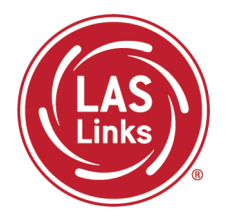

The next 5 pages of the practice test allows students to learn about and practice using the tools before they move into LAS Links practice test items.

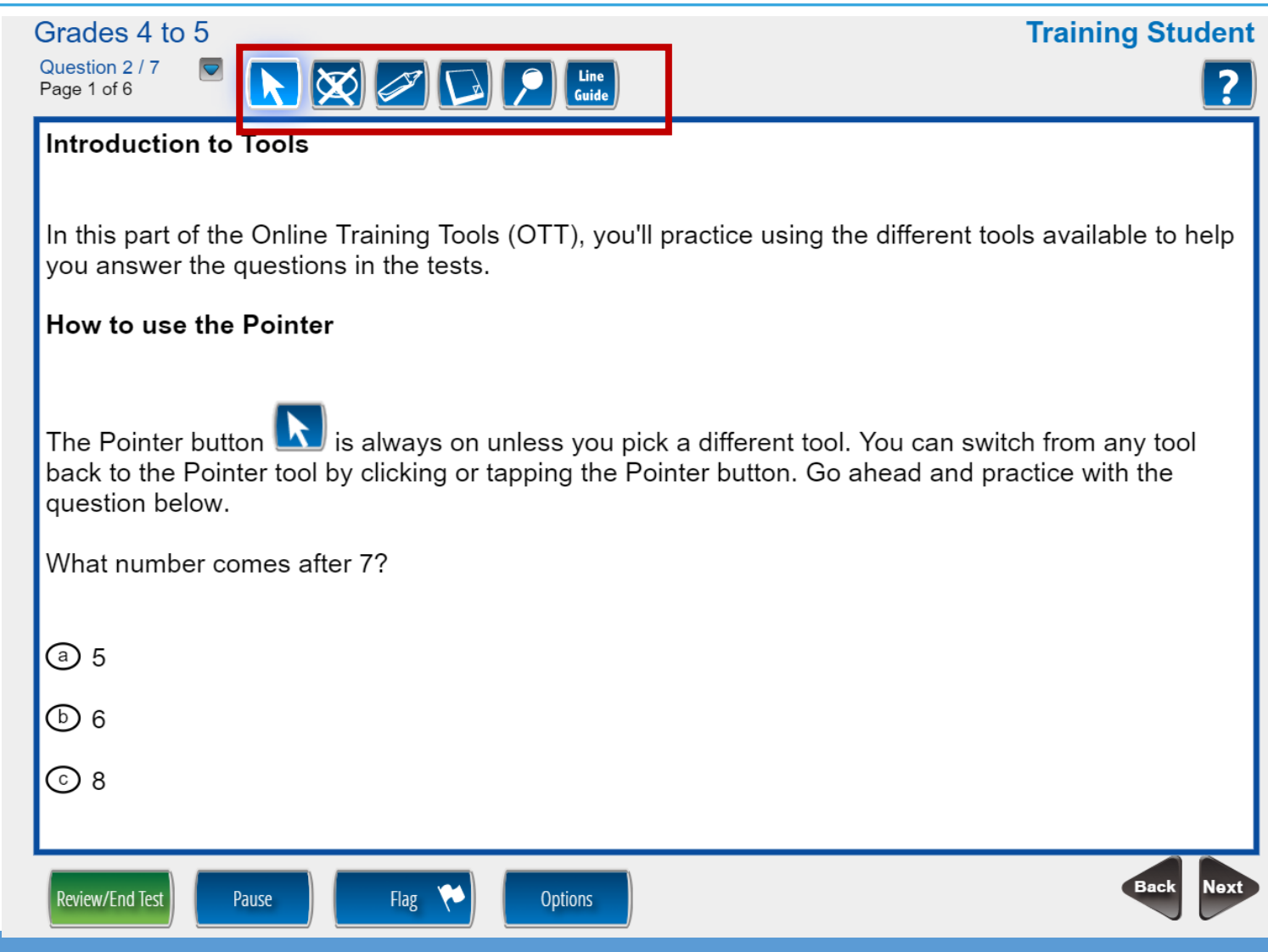

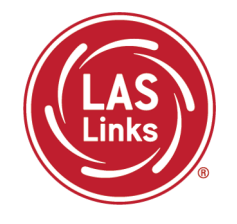

Students are shown a video illustrating how to navigate through the practice item before they complete the practice item themselves. See the next slide for a sample video.

#### Speaking

In the Speaking test, you will be asked to record your responses using a microphone. Make sure you follow the directions carefully to answer the questions. Some questions will ask you to say words or phrases about what you see, and others will ask you to describe or explain information. Give as many details as possible in your answers. If you don't like your first response, you can stop the recording and record another response by clicking the "Start Over" button. This video will give you more information about the test. Use the Magnifier tool to enlarge the video.

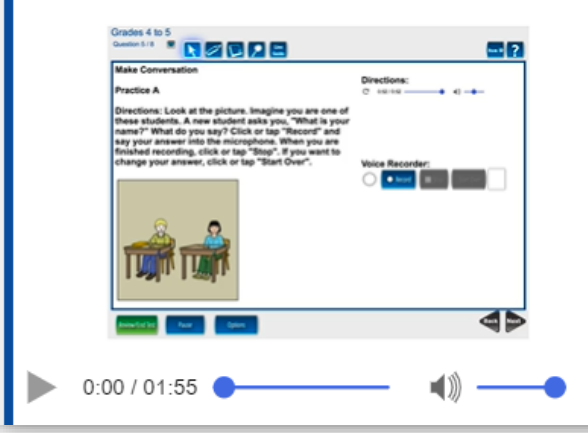

## LAS Links Online Student Practice Test

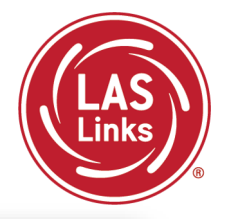

Students are given a few LAS Links test practice items for each section of each domain (Speaking, Listening, Reading and Writing).

#### Grades 4 to 5 **Training Student** Question 5/6  $\blacktriangledown$  $\begin{array}{|c|c|c|c|c|}\hline \textbf{A} & \textbf{X} & \textbf{X} & \textbf{Y} & \textbf{Y} & \textbf{X} \\ \hline \textbf{A} & \textbf{A} & \textbf{A} & \textbf{A} & \textbf{A} & \textbf{X} & \textbf{X} & \textbf{X} \\ \hline \textbf{A} & \textbf{A} & \textbf{A} & \textbf{A} & \textbf{A} & \textbf{A} & \textbf{A} & \textbf{A} & \textbf{A} & \textbf{A} & \textbf{A} \\ \hline \textbf{A} & \textbf{A} & \textbf$ **Read School Texts Directions:** Directions: Read the school notice, question, and four  $0:20/0:27$  – answer choices. **Practice A Question:** What are students reminded to do? **ATTENTION VALLEY ELEMENTARY STUDENTS!** It is almost time for our Spring Field Trip! Where would you like to go this year? A visit the Botanical Gardens VOTE for your favorite place!  $\circledB$  go to the cafeteria on Friday 1. Valley Aquarium  $\circled{C}$  bring a lunch for the field trip 2. History Museum 3. Botanical Gardens  $\mathbb O$  vote on a place for their field trip Remember to vote this Friday in the cafeteria during lunch. See you there! Check your answer:  $\triangleright$  0:00 / 0:30  $\bullet$  4 + 4 Review/End Test Pause **Options**

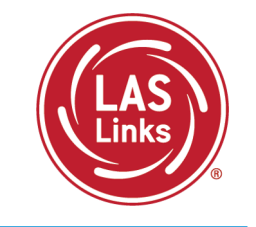

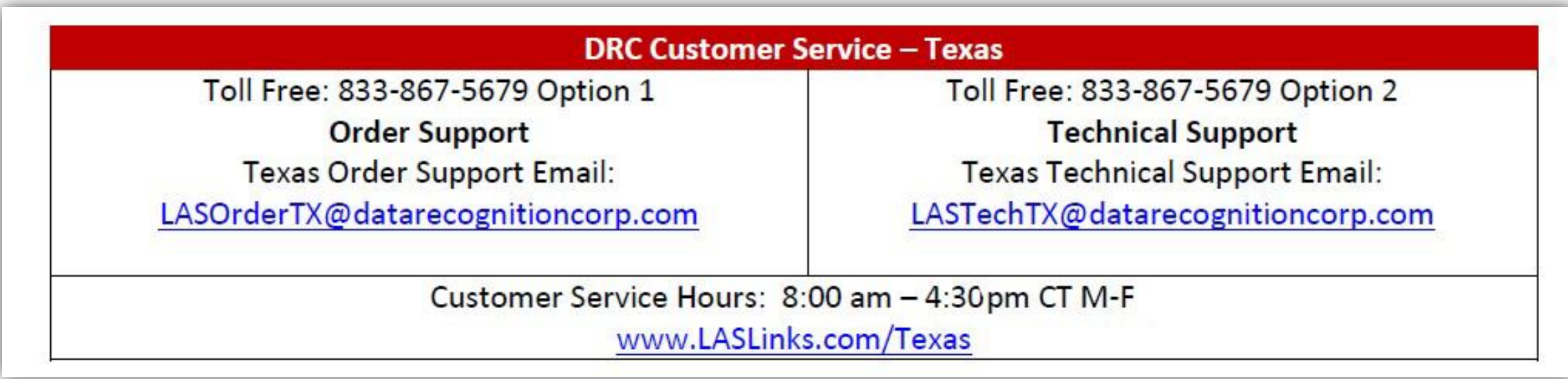